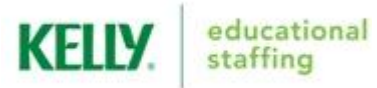

## **[KELLY'S](http://www.kellyeducationalstaffing.com/) AESOP SCHOOL EMPLOYEE QUICK-START GUIDE**

## **Call the Scheduling Team at (866) 535-5998 (M-F, 3:00 am – 6:00 pm MDT) for assistance with:**

- Putting in last-minute, same day absences (for absences being called in less than an hour before the Aesop start of school)
- Requesting a specific substitute for a future assignment
- Modification of an existing absence or assistance creating a new absence
- To cancel an absence

## **Call the local KES Branch at (303) 940-5673 (M-F, 7:00 am – 4:30 pm MDT):**

- To refer a candidate to become a KES substitute employee
- To report an incident or concern with a current substitute employee
- To report an issue with your online profile information

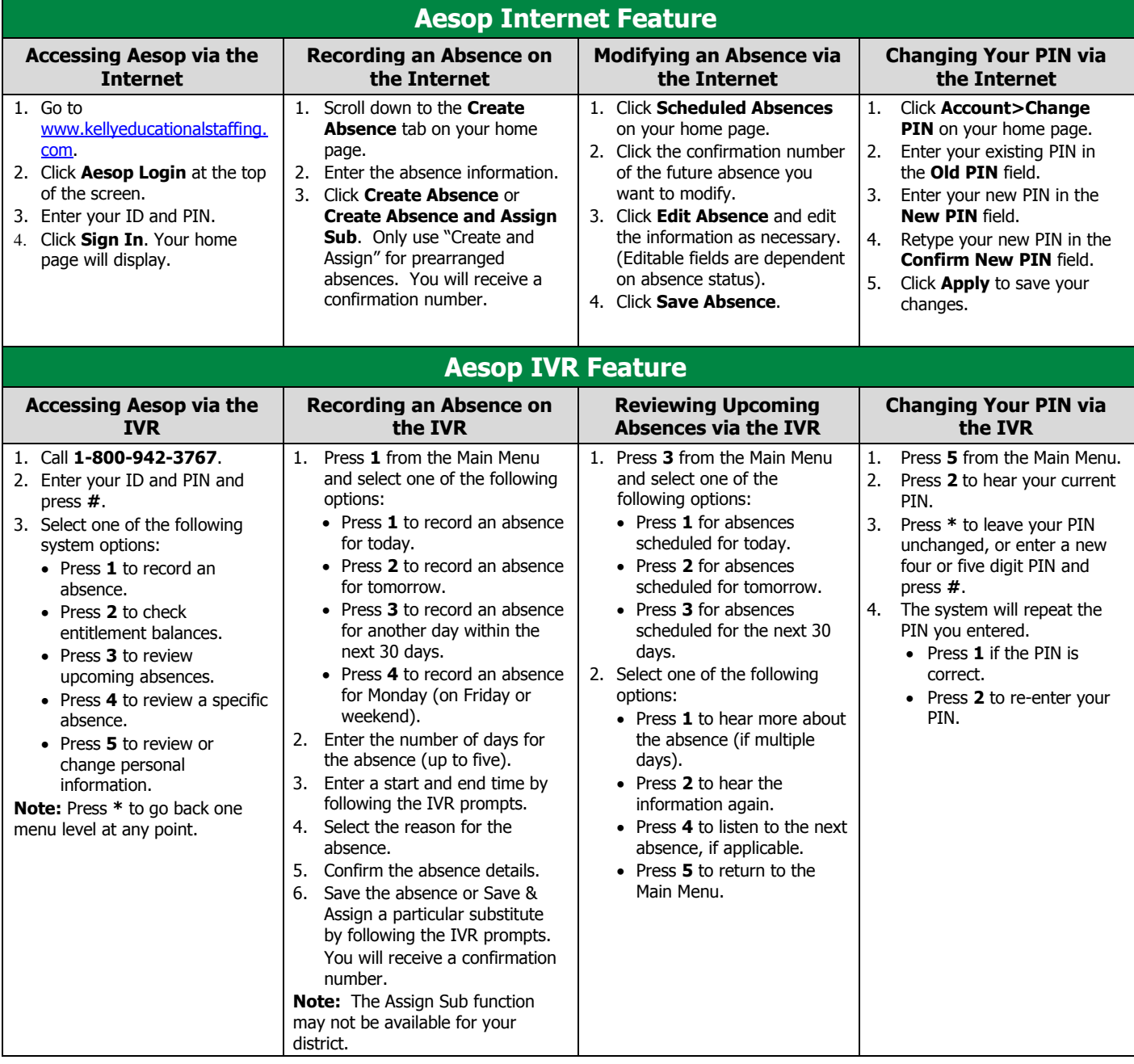

NOTE: The IVR automatically generates a recording of your name and title. If the IVR records your name or title incorrectly, you can manually re-record them by following these steps: Call the IVR at 800-942-3767, enter your ID and PIN and press **#**. Press **5** from the Main Menu to change your personal information. Press **1** to record your name. Press **1** to save the recording.

## **Call 1-866-KELLY-38 if you experience technical difficulties using Aesop, or if you have forgotten your ID or PIN.**

This quide is a condensed version of the "Aesop Employee Guide" on kellyeducationalstaffing.com, intended for quick reference only.